## 振込操作の流れ

振込操作の流れ

## 1 ログインします。

■2 メインメニューより「振込」をタップします。

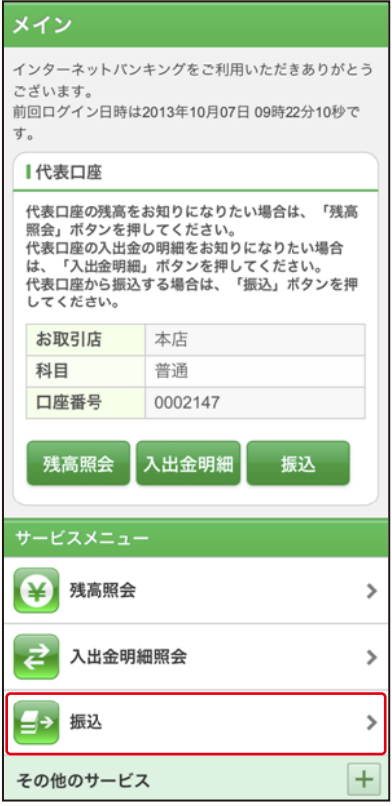

表示画面はサンプル画面のため、実際の画面とは異なります。 (本ページ以降の表示画面も同様)

http://www.